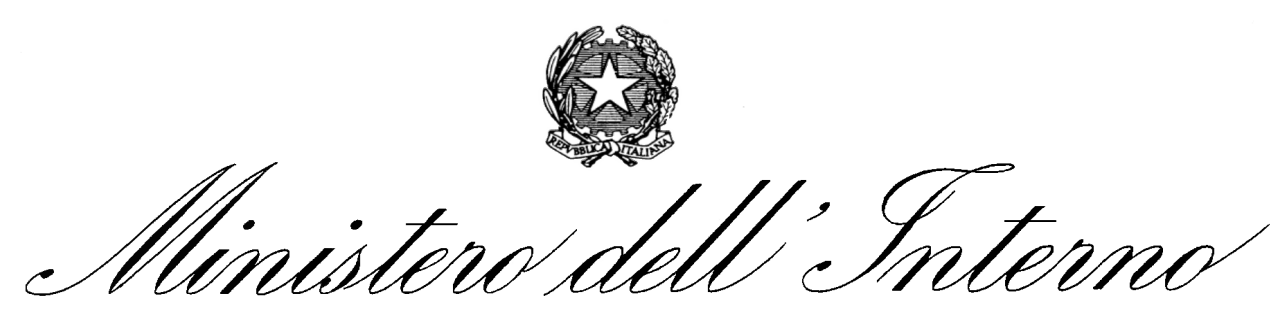

**DIPARTIMENTO DEI VIGILI DEL FUOCO, DEL SOCCORSO PUBBLICO E DELLA DIFESA CIVILE** DIREZIONE CENTRALE PER LA PREVENZIONE E LA SICUREZZA TECNICA AREA PREVENZIONE INCENDI

# **PROFESSIONISTI ANTINCENDIO (ex D.lgs. 8 marzo 2006, n. 139) Manuale dell'applicativo informatico - 2013 - ( versione 1.0 Direzioni Regionali/Interregionli VV.F. )**

1

## **INDICE**

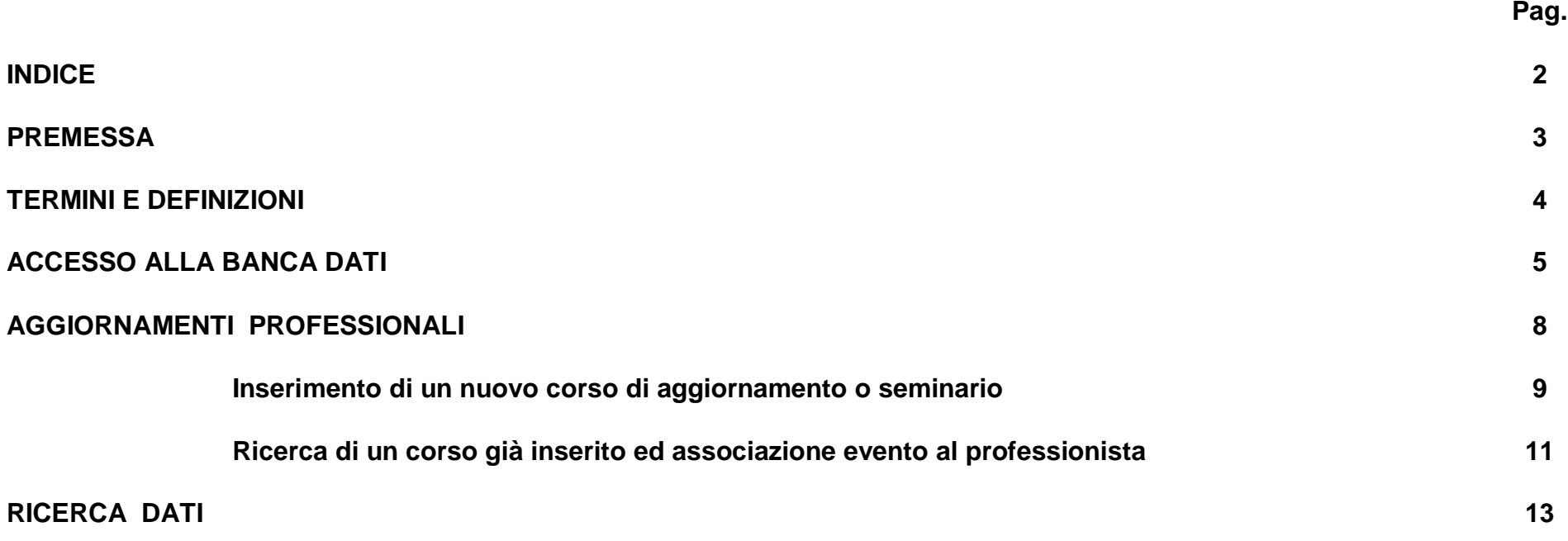

#### **PREMESSA**

Il D.M. 05/08/2011, pubblicato sulla G.U. del 26/08/2011, relativamente all'iscrizione negli elenchi del Ministero dell'Interno dei professionisti antincendio di cui al D.lgs. 8 marzo 2006, n. 139, ha confermato la frequenza obbligatoria di un corso base di prevenzione incendi ed il superamento dell'accertamento finale. Il citato provvedimento ha stabilito, altresì, l'obbligo dell'aggiornamento continuo del professionista, il quale, una volta iscritto negli elenchi (professionista abilitato), è tenuto a frequentare nei cinque anni successivi corsi e seminari d'aggiornamento per un totale di quaranta ore di formazione.

Alla luce delle novità introdotte, pur mantenendo inalterata l'architettura e la logica attuali, si è reso pertanto necessario aggiornare ed implementare l'applicativo informatico in uso, riscrivendo nel contempo il relativo manuale.

Resta ovviamente inteso che per le procedure e funzionalità che non hanno subito modifiche si rimanda alla precedente versione ed. 2007 del manuale applicativo.

#### **TERMINI E DEFINIZIONI**

Ai fini del corretto utilizzo dell' applicativo informatico per la gestione dei professionisti abilitati si riportano di seguito le definizioni dei principali campi/parametri di nuova introduzione rispetto alla versione precedente dell'applicativo stesso:

a. **SOGGETTO ORGANIZZATORE:** Soggetto a cui è affidata la direzione e l'organizzazione dei singoli corsi base, ai sensi dell'art. 4, comma 3 del D.M. 5/8/2011 (*Ordini e Collegi professionali provinciali o, d'intesa con gli stessi, Autorità scolastiche o universitarie*), ovvero, per i corsi e i seminari di aggiornamento, i soggetti di cui all'art.7, comma 4, del D.M. 5/8/2011 (*Ordini e Collegi professionali provinciali o, d'intesa con gli stessi, Autorità scolastiche o universitarie, e strutture centrali e periferiche del Dipartimento VV.F*.).

b. **NUMERO PROTOCOLLO e DATA PROTOCOLLO:** n° e data di protocollo con il quale l'Ordine/Collegio professionale di riferimento acquisisce ai propri atti il verbale di esame finale del corso base.

c. **OPERATORE di riferimento** *(nella Sezione AGGIORNAMENTI PROFESSIONALI)*: Ordine/Collegio professionale provinciale o Direzione Regionale VV.F. responsabile dell'inserimento nell'applicativo informatico del singolo evento formativo.

d. **INIZIO /FINE EVENTO**: data in cui ha preso avvio/ è terminato lo specifico evento formativo (corso base, corso/seminario di aggiornamento)

e. **N° IDONEI**: n° di discenti che ha concluso con esito positivo il corso base o corso di aggiornamento.

f. **N° ORE**: ore riconosciute per lo specifico evento formativo, indicate nella relativa autorizzazione rilasciata dalla Direzione Centrale per la Prevenzione e Sicurezza Tecnica ovvero, in caso di corsi/seminari di aggiornamento, dalla competente Direzione Regionale VV.F.

- g. **DESCRIZIONE** *(nella Sezione AGGIORNAMENTI PROFESSIONALI)*: sintetica descrizione del singolo evento formativo nelle sue caratteristiche peculiari.
- H **EVENTO FORMATIVO:** termine generale indicante sia il corso base di specializzazione che il corso/seminario di aggiornamento.

#### **ACCESSO ALLA BANCA DATI**

L'applicativo informatico finalizzato alla gestione dei professionisti antincendio risiede nel server centrale del dipartimento dei vigili del fuoco del soccorso pubblico e della difesa civile, al quale si accede tramite il sito internet:

#### **www.vigilfuoco.it**

Effettuato il collegamento, cliccando prima su *Professionisti Antincendio* e poi su "*Gestione Professionisti*" (**Fig. 1**) è possibile inserire l'username e la password necessarie per l'accesso diretto alla banca dati di competenza. Le direzioni regionali dei vigili del fuoco, oltre alle operazioni di consultazione previste anche per i consigli nazionali dei professionisti, sono altresì abilitate all'inserimento dei **dati relativi a corsi e seminari di aggiornamento** organizzati dagli uffici territoriali del dipartimento dei vigili del fuoco di propria competenza, in quanto identificate quali Operatori di Riferimento per il Corpo Nazionale dei Vigili del Fuoco. Per gli eventi formativi organizzati invece da parte degli Uffici Centrali del dipartimento, provvederà all'inserimento la Direzione Centrale per la Prevenzione e Sicurezza Tecnica.

Infatti, l'art. 7 comma 4 del D.M. 5 agosto 2011 ha individuato tra i soggetti organizzatori di corsi e seminari di aggiornamento anche gli Uffici centrali e territoriali del Dipartimento dei Vigili del Fuoco. Al riguardo, si precisa che dette Direzioni regionali, non essendo abilitate alla "gestione dei professionisti", non potranno associare l'evento organizzato e concluso (corso o seminario) al singolo professionista che vi abbia partecipato; detta ultima operazione rimarrà infatti a carico dell'ordine o collegio professionale di appartenenza del professionista interessato.

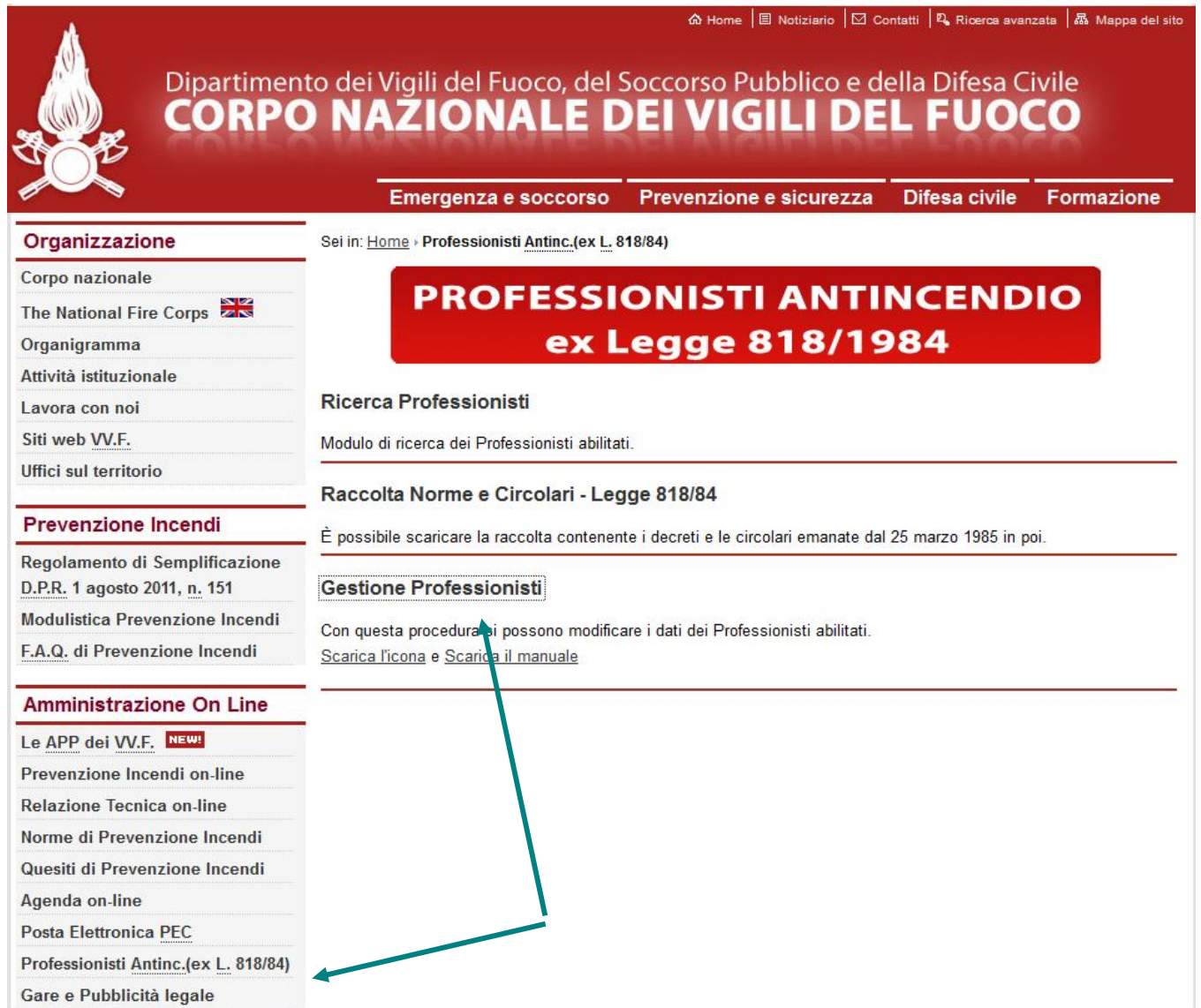

**FIG. 1** 

L'operatore della direzione regionale, inserisce l'username e la password di accesso (**Fig. 2** ), passando alla finestra relativa alla *Gestione aggiornamenti professionali* ( **Fig. 3 )**.

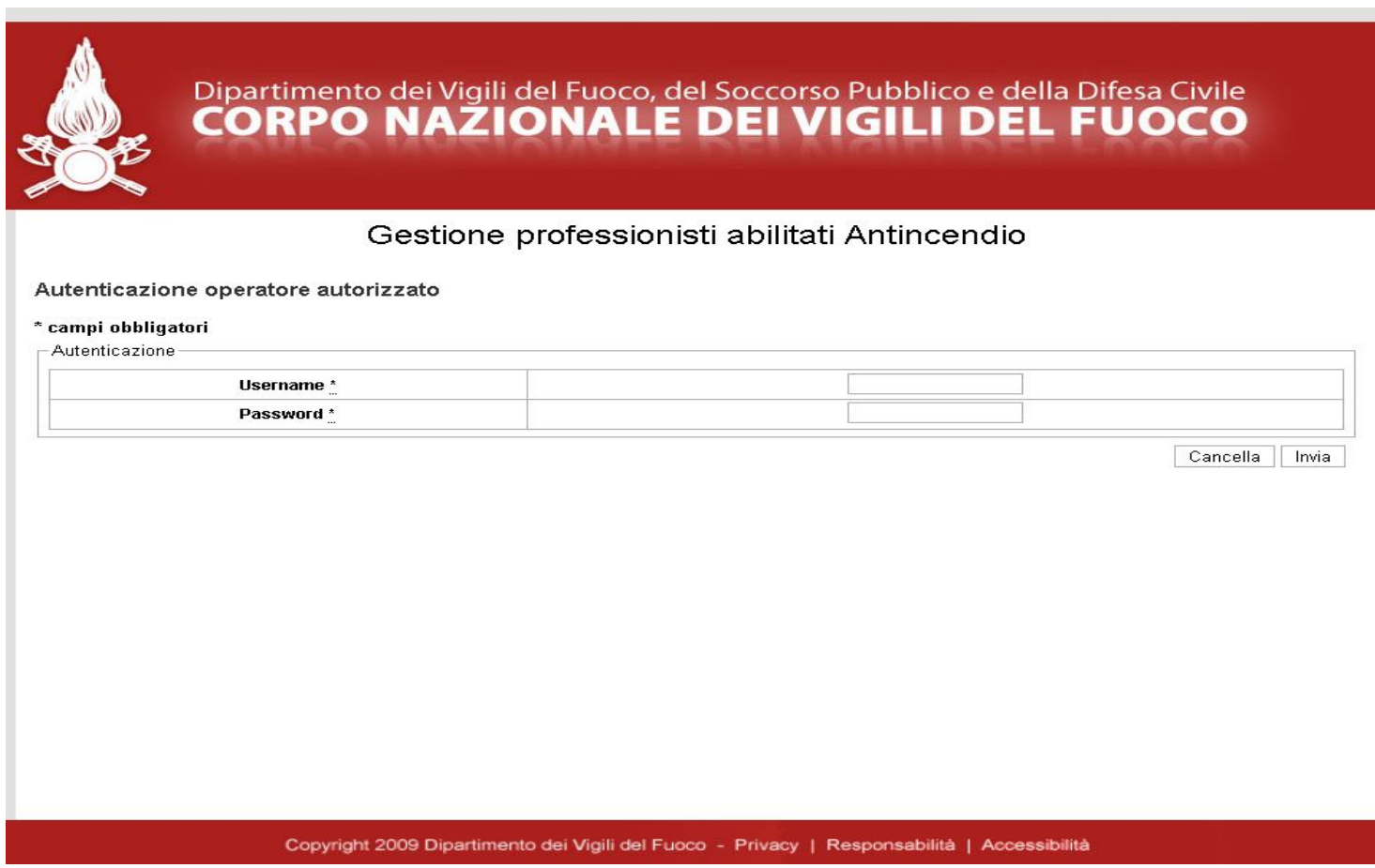

**FIG. 2**

#### **AGGIORNAMENTI PROFESSIONALI**

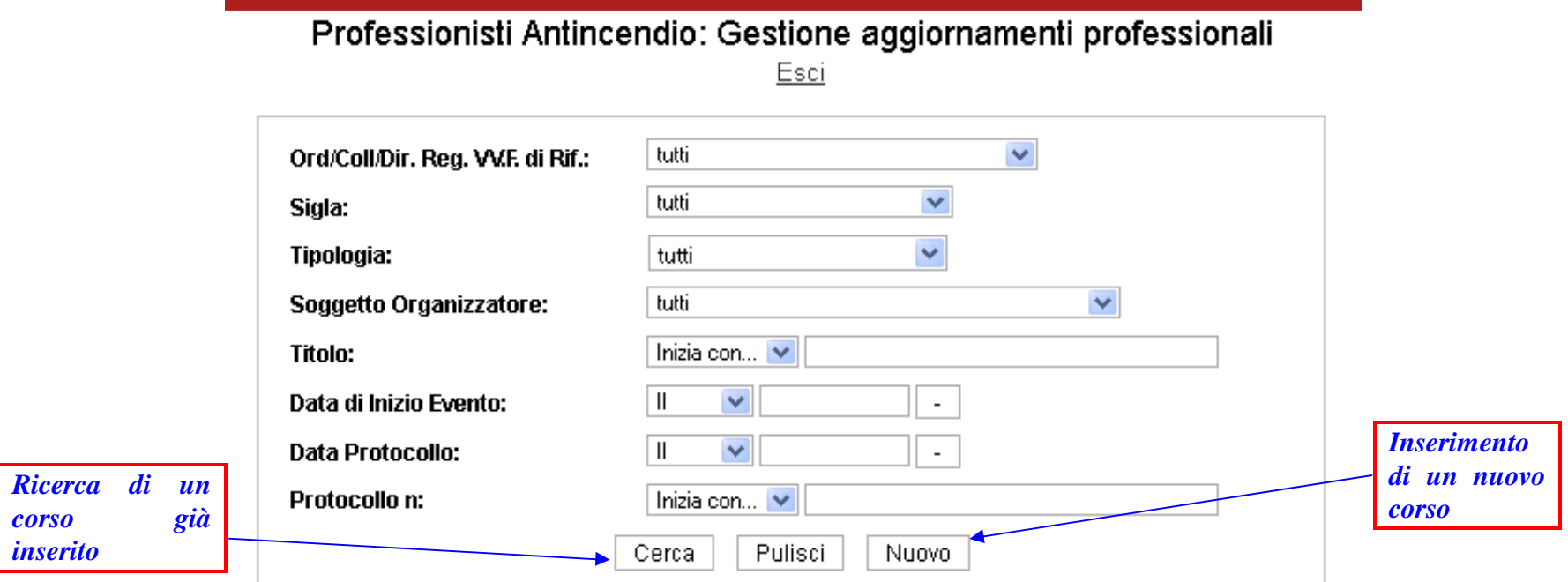

**FIG. 3**

Da questa finestra è possibile effettuare due tipi di operazioni:

- a) *inserimento di un nuovo evento* ( *corso di aggiornamento, seminario* );
- b) *ricerca di un evento già inserito*.

#### **Inserimento di un nuovo corso di aggiornamento o seminario**

Cliccando sul pulsante "**Nuovo**" si perviene alla finestra di **FIG. 4** se in "**Tipologia evento"** viene selezionato "Corso di aggiornamento". Compilati i vari campi<sup>1</sup>, è possibile memorizzare l'evento nella banca dati dell'applicativo.

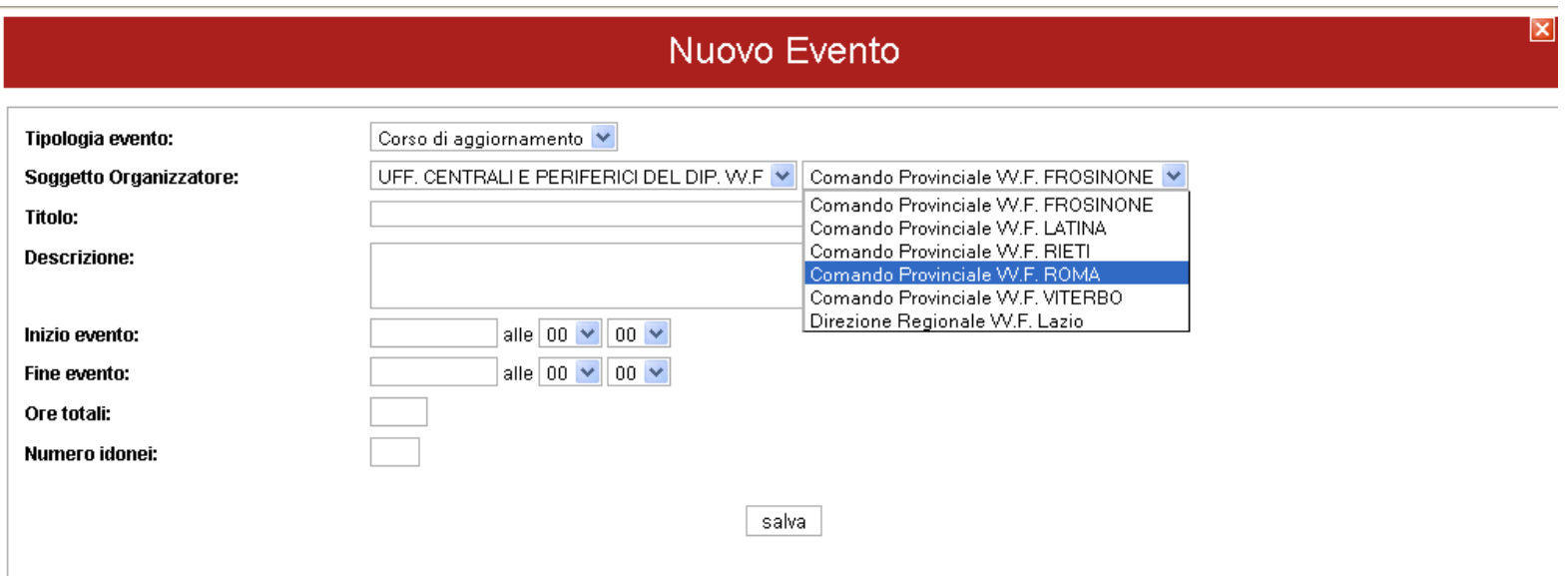

**FIG. 4**

Nella Figura che segue 4b, è riportata la scheda riepilogativa relativa al corso di aggiornamento organizzato dal Comando VV.F. di Roma, avente titolo "Edifici tutelati e prevenzione incendi", tenutosi presso lo stesso Comando in data 31 ottobre 2013, con relatori Ing. Leonardo e Arch. Michelangelo.

 $\overline{a}$ <sup>1</sup> L'immagine rappresentata in fig. 4, è riferita al caso della Direzione Regionale VV.F. LAZIO, che, come sopra accennato, è individuata quale Operatore di Riferimento per i Comandi provinciali VV.F. di propria competenza.

### Nuovo Evento

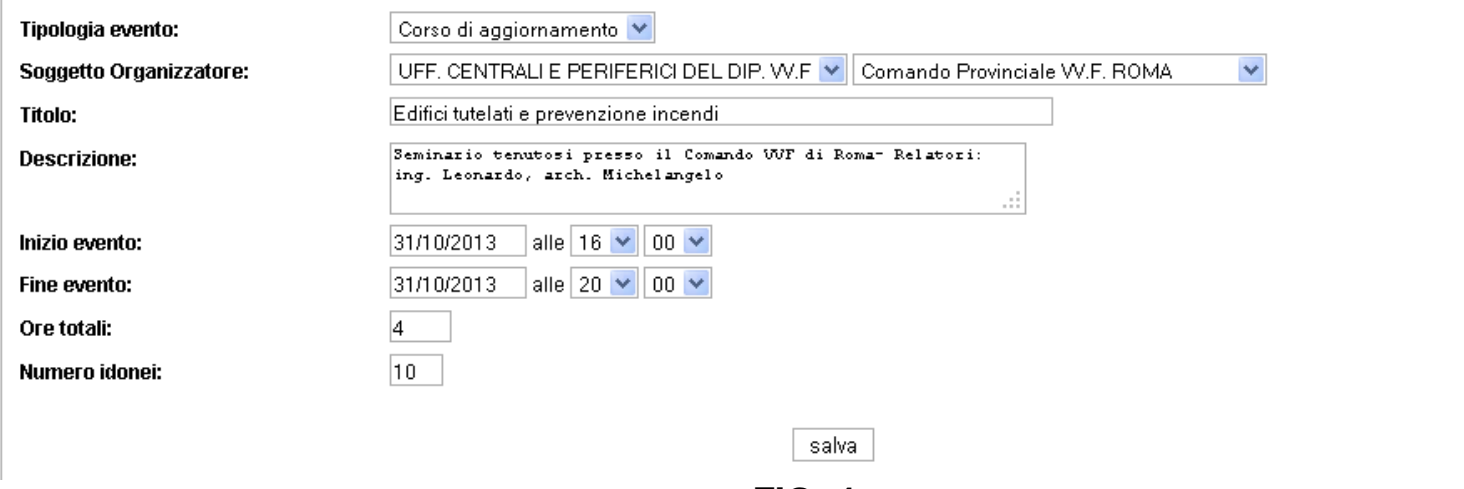

**FIG. 4 a** 

| ×<br>Scheda evento       |                                                                                           |
|--------------------------|-------------------------------------------------------------------------------------------|
| Operatore di riferimento | DIREZIONE REGIONALE LAZIO                                                                 |
| Soggetto Organizzatore   | UFF, CENTRALI E PERIFERICI DEL DIP, VV.F Comando Provinciale VV.F, ROMA                   |
| Inizio evento            | 31/10/2013 alle 16:00                                                                     |
| Fine evento              | 31/10/2013 alle 20:00                                                                     |
| Tipologia                | Corso di aggiornamento                                                                    |
| Titolo                   | EDIFICI TUTELATI E PREVENZIONE INCENDI                                                    |
| <b>Descrizione</b>       | CORSO TENUTOSI PRESSO IL COMANDO VVF DI ROMA- RELATORI: ING. LEONARDO, ARCH. MICHELANGELO |
| Numero ore               | 4                                                                                         |
| Numero idonei            | 10                                                                                        |

#### elenco dei professionisti a cui è stato assegnato l'evento

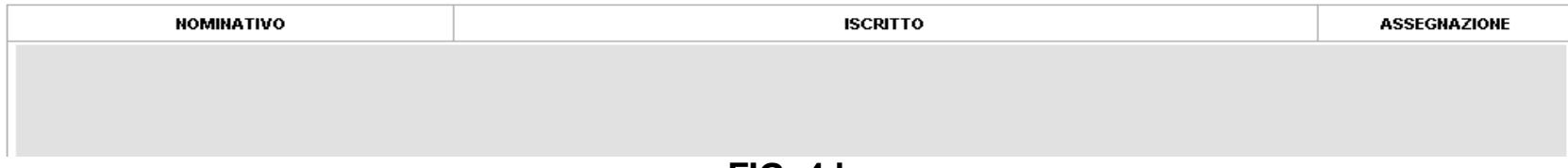

 $\mathbf{x}$ 

Giova qui evidenziare che nel campo "Descrizione" deve essere delineato sinteticamente l'evento formativo nelle sue caratteristiche peculiari:

*Es.: Seminario inerente i "Nuovi Procedimenti di Prevenzioni Incendi" tenutosi presso il Comando VV.F. di Perugia – relatori: Ing. Mario Rossi e Geom. Giuseppe Verdi;*

Si ribadisce infine che, relativamente ai corsi/seminari di aggiornamento, ai sensi dell'art. 7, comma 4 del D.M. 05/08/2011, anche gli uffici territoriali del dipartimento dei vigili del fuoco possono svolgere il ruolo di *soggetto organizzatore*. Le direzioni regionali, seguendo le modalità sopra descritte, si faranno carico, relativamente agli uffici territoriali ricadenti nell'ambito di propria competenza, della registrazione dell'evento (*corsi e seminari di aggiornamento*) 2 .

#### **Ricerca di un evento formativo già inserito ed associazione evento al professionista**

 $\overline{a}$ 

Effettuato l'inserimento del nuovo evento (*corso di aggiornamento, seminario* ), dalla finestra di **FIG. 3** è possibile verificare se l'applicativo ha effettivamente registrato l'evento. Infatti, inserendo alcuni parametri di ricerca, quali : *Ord/Coll/DIR.VV.F. di rif, Sigla, ecc...*, con il pulsante "*cerca*" si ottiene l'elenco dei corsi di **FIG. 5**.

<sup>&</sup>lt;sup>2</sup> La gestione dei dati sui professionisti antincendio (*inserimento, modifica, cancellazione, trasferimento, ecc...*) è di esclusiva competenza degli ordini e collegi professionali e pertanto, gli Uffici del C.N.VV.F. non avranno accesso alla sezione *gestione dei professionisti*.

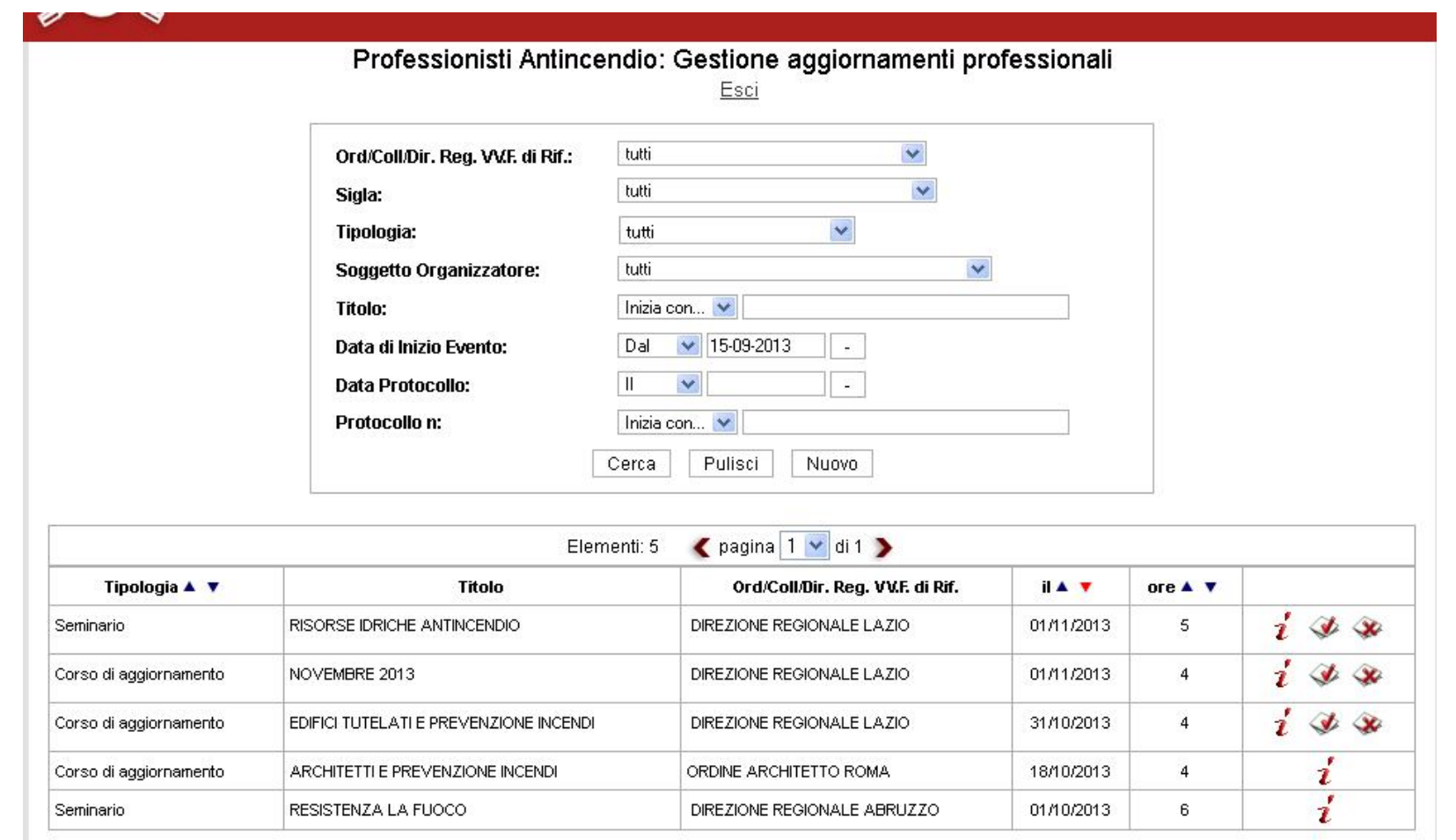

### **FIG. 5**

Nella **FIG. 5** si fa osservare che nella colonna "Titolo" viene riportato il titolo del corso/seminario di aggiornamento.

#### **RICERCA DATI**

L'operazione di " **Ricerca** " dati (relativamente ai professionisti già iscritti), avviene attraverso la finestra indicata in **FIG. 6**. In particolare, alla luce delle innovazioni apportate dal D.M. 05/08/2011 si è ritenuto opportuno inserire il campo relativo alla data di scadenza del codice di abilitazione, con la possibilità di poter effettuare la ricerca in un periodo preciso (*dal…al…*). Questa ricerca, ad esempio, consente d'individuare i professionisti che non avendo effettuato le 40 ore di aggiornamento previste dal citato D.M. rischiano di essere sospesi dall'attività professionale nel campo dell'antincendio; altre ricerche sono possibili modulando i campi dati disponibili.

Se invece si desidera **esportare** la banca dati di competenza nella sua interezza e nel formato excel, è sufficiente non selezionare alcun campo dati, cliccare sul tasto "**Ricerca**" e subito dopo su "**Esporta Ricerca**".

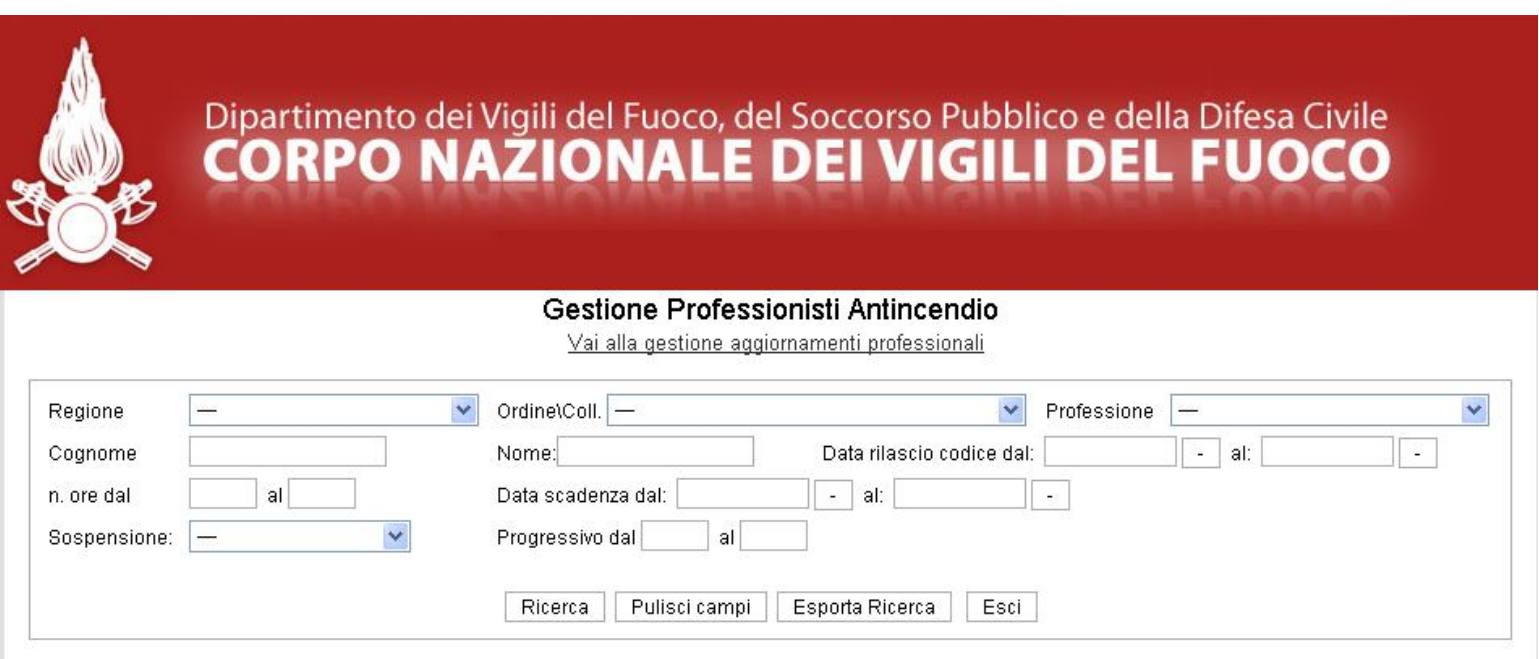

**FIG. 6**